### **Voice and Chat Integration - User Manual**

#### **Overview**

The Voicify Connector API module is intended to be used for administrators and developers with administration access rights in Episerver.

Voicify's Conversation Experience Platform (https://www.voicify.com) allows companies to deploy voice experiences across voice assistant devices. Using the Voicify Connector API for Episerver, the Voicify CMS can be easily populated with Episerver content and maintain a synced state between Voicify and Episerver via API calls.

### Information to Provide to Voicify

Once the NuGet package is installed (and the solution deployed), the API is ready to be used. Provide your Voicify contact with the following:

- 1. **The base url for the API.** The connector uses the same base url as your site. This is an example API call that Voicify can make: https://www.example.com/voicifyapi/v1.0/en/fields/7. The base url in this example is https://www.example.com
- 2. **An API key.** Once the NuGet package is installed, the Episerver administrator will have the ability to generate an API key via an Episerver gadget and provide that to the Voicify contact. The following are the steps to install the gadget.
	- a. Log in to the Episerver instance as an administrator.
	- b. Add the "Voicify Connector API Key Generator" gadget. Follow the Episerver- provided instructions to add a gadget to the Dashboard: https://webhelp.episerver.com/latest/en/platform/managing-gadgets.htm The screenshots below provide guidance.

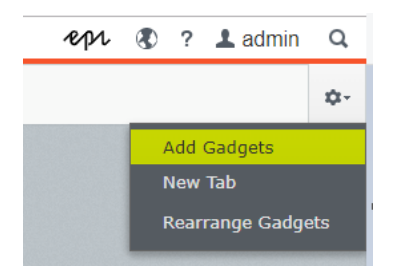

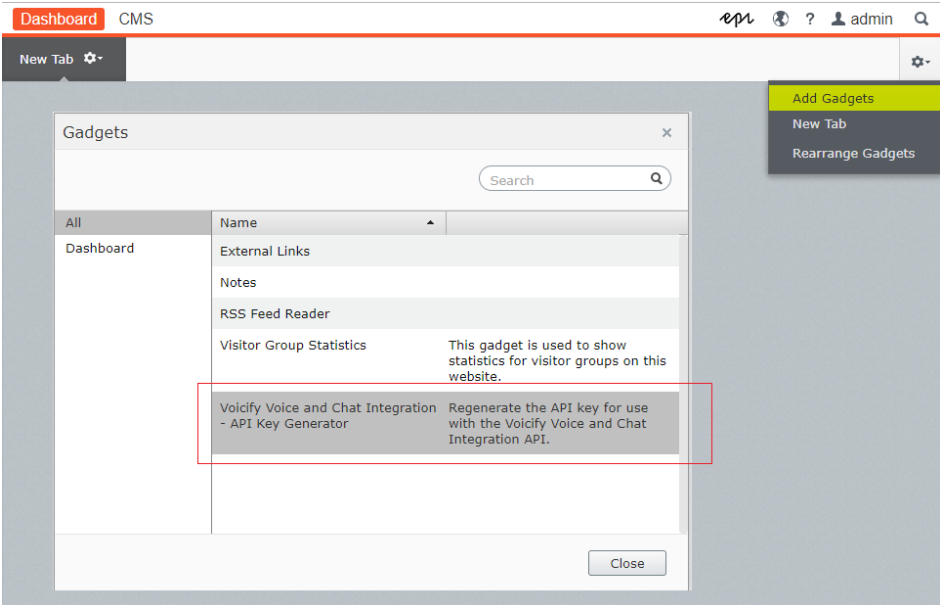

c. Generate a new API key and provide the key to your Voicify contact.

NOTE: There is only ONE key that is active at a time (per environment) so any previously-generated keys in the current instance are no longer valid.

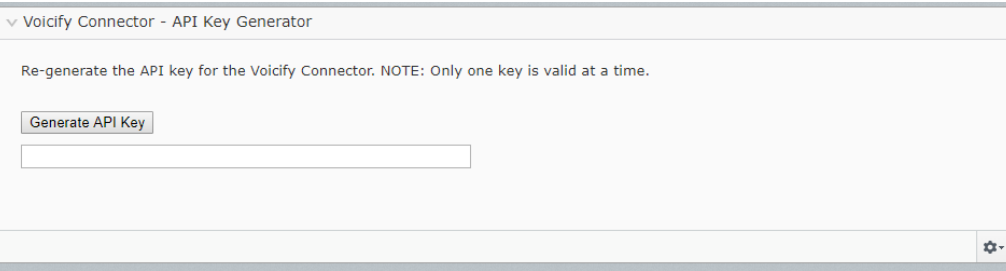

# Appendix

## API methods and syntax

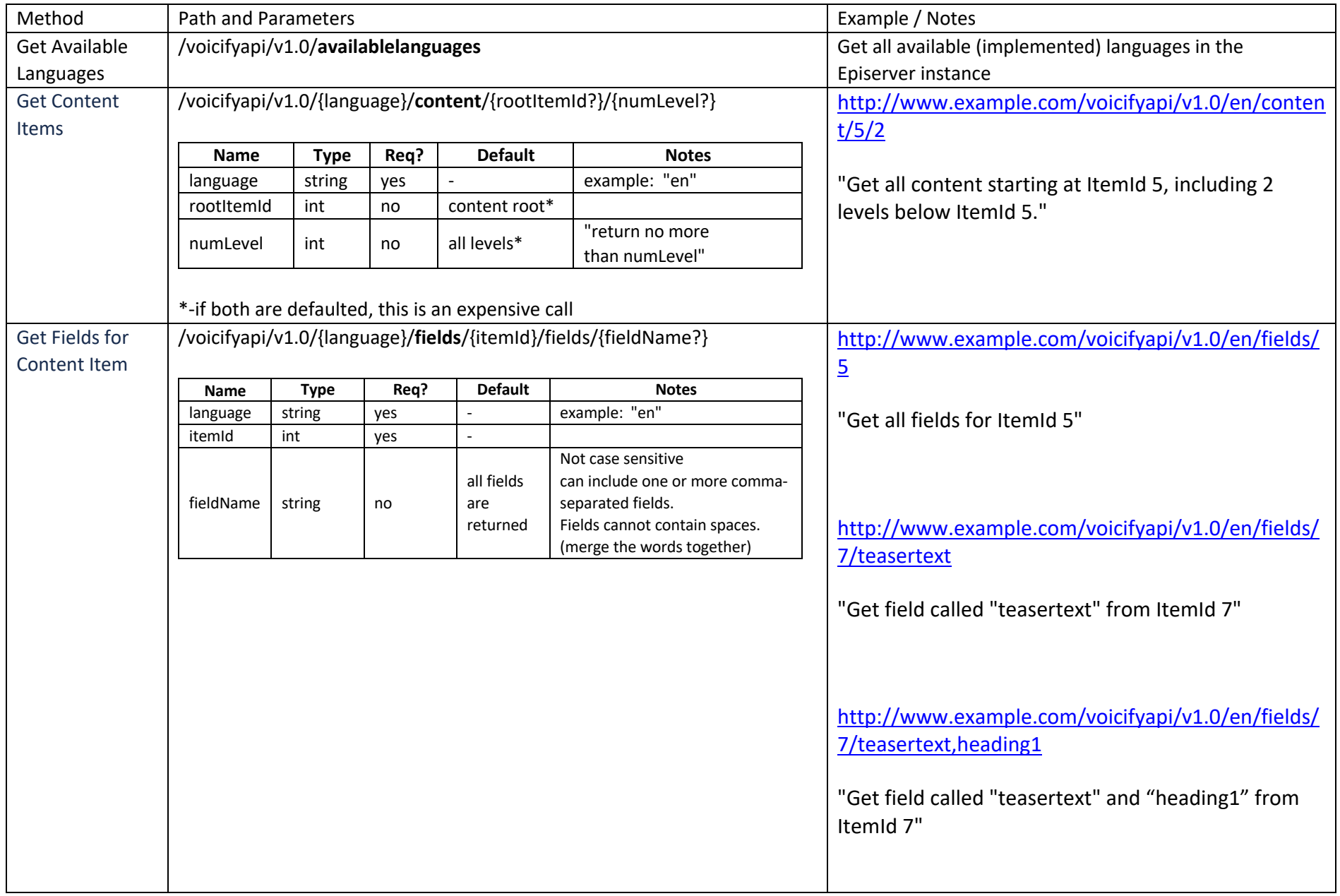

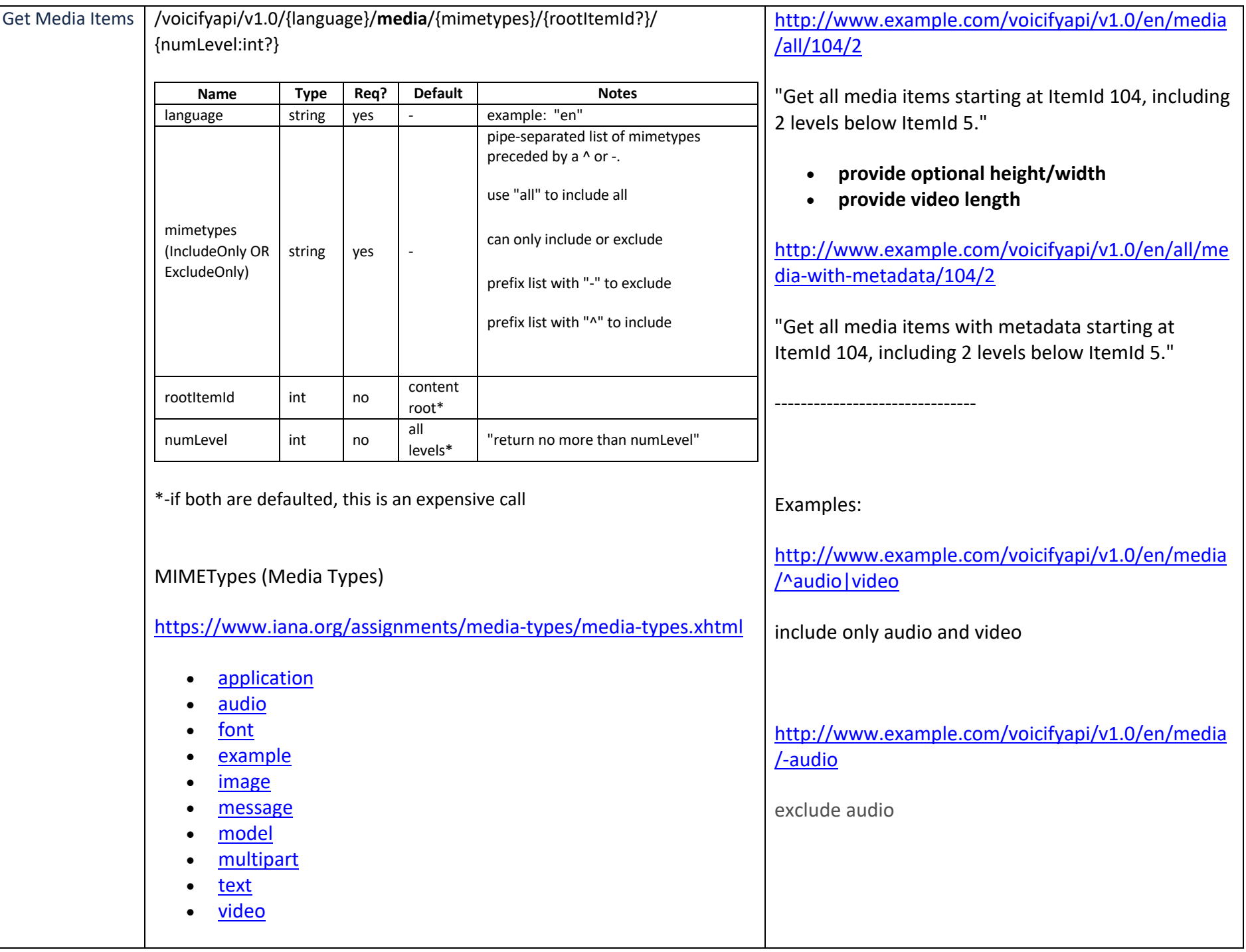

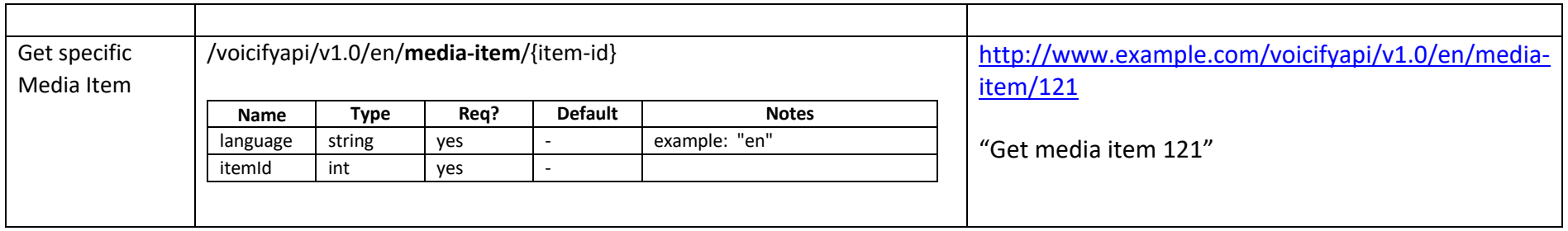

#### Authentication Header

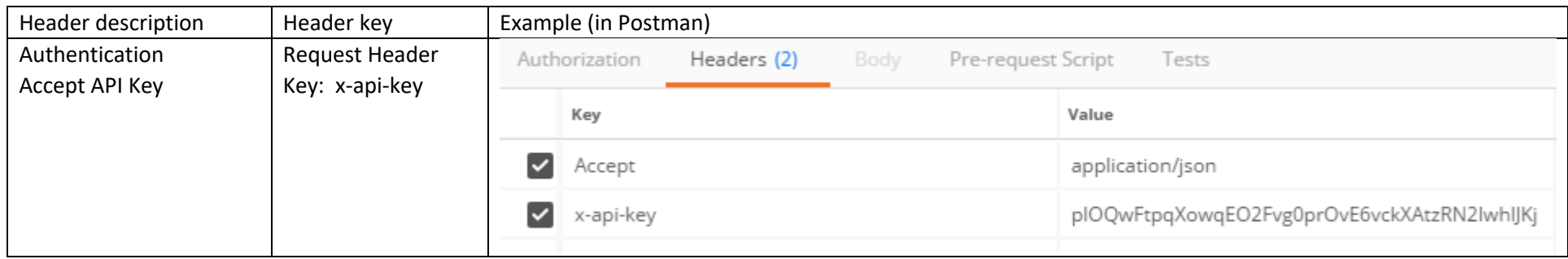